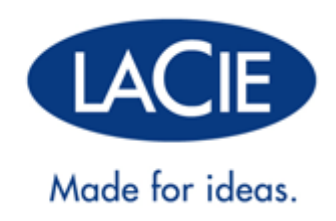

# **D2 QUADRA USB 30**

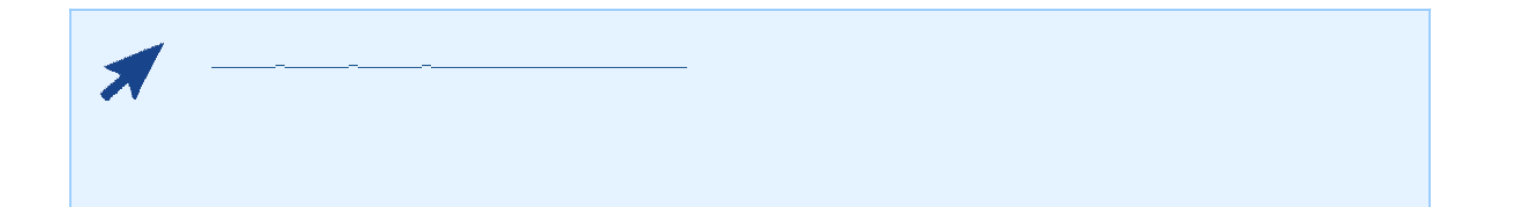

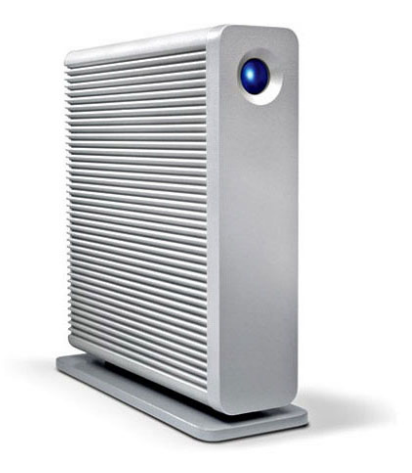

FireWire 800 eSATA

d2 Quadra 12 Quadra 1 SuperSpeed USB 3.0

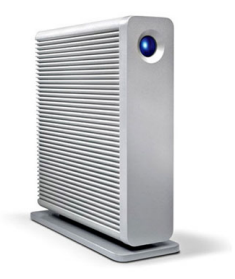

 $\Box$ aCie  $\Box$ 

■ LaCie d2 Quadra

咨询 获得帮助 页。

- USB 30 USB 20-
- FireWire 800
- $e$ SATA
- 电源
- 直立式驱动器支架
- 《快速安装指南》
- LaCie

to a control of the PDF a control of the control of the control of the control of the control of the control of

要确保 LaCie 产品正常运行,您的系统必须满足特定的要求。有关这些要求的列表,请参见产品包装,或查阅 数据

( www.lacie.com/cn/support/).

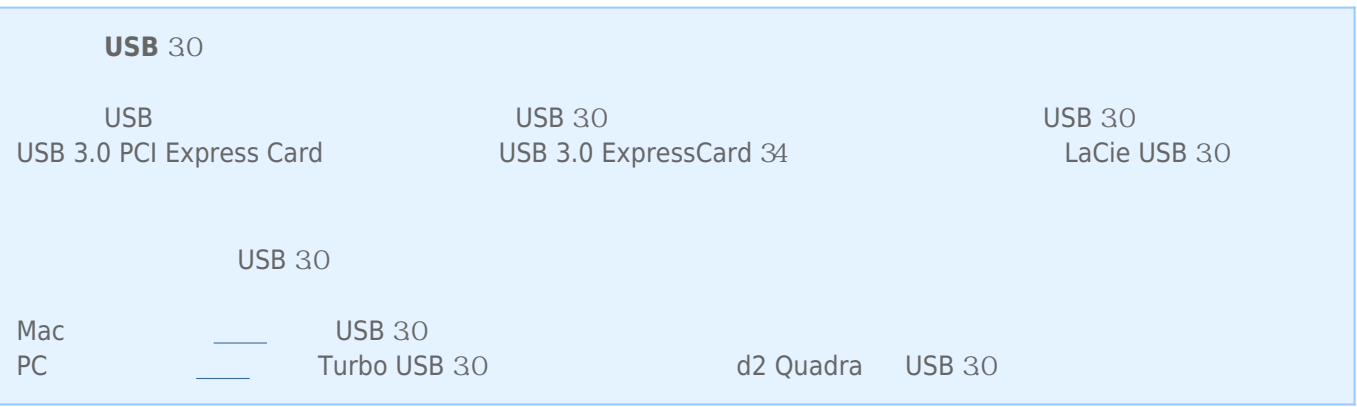

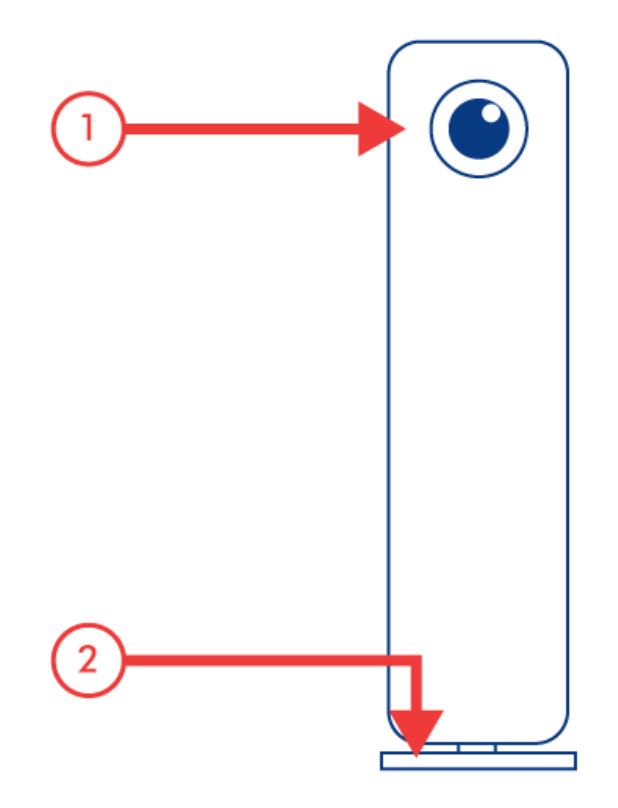

1. LED

2. 可移除支架

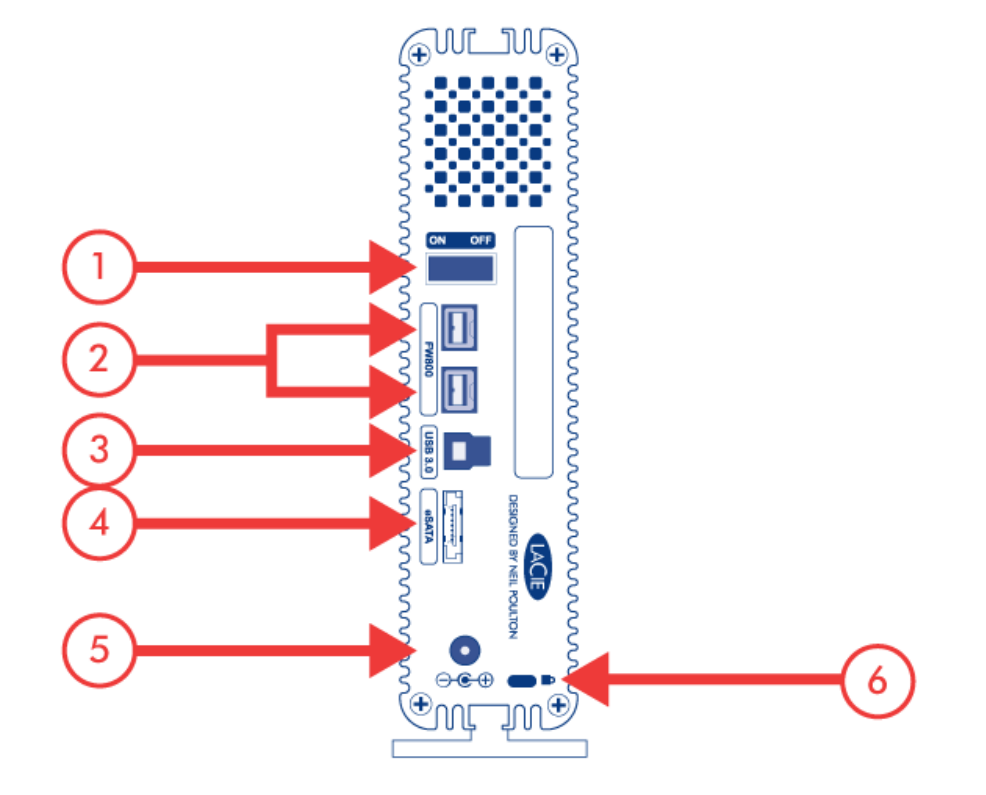

- 1. 电源开关
- 2. FireWire 800
- 3. USB 30
- 4. eSATA
- $5.$
- 6. 链锁选项

# **HARD DISK**

LaCie 产品的金属机身对驱动器内部产生的热量具有极佳的自然散热效果。 在实际使用过程中, 其独特的设计可将

#### **Exclusive d2 Heat Sink Design**

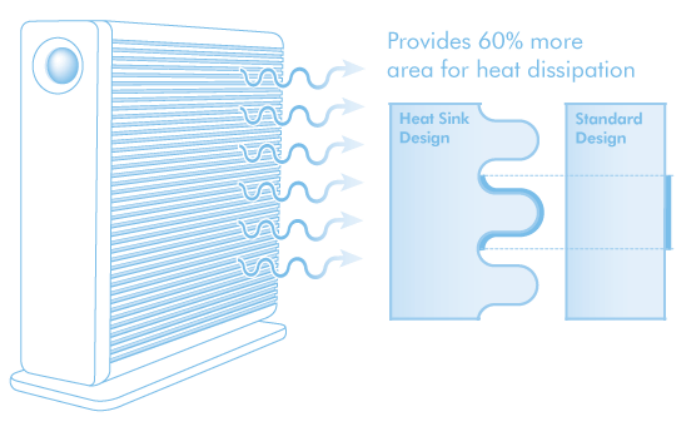

 $LaCie$  example the contract of LaCie contract  $LaCie$ (如有)。 这样气流可以在驱动器之间流动, 能有效地起到散热作用。 LaCie 建议不要将 3 个以上的驱动器互相堆  $\mu$  and  $\mu$ 

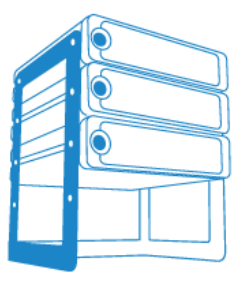

LaCie d2 Desk Rack

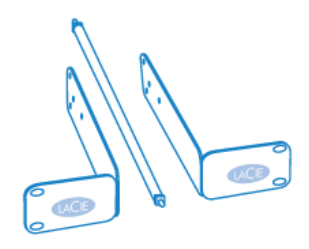

LaCie d2 Rackmount Kit

# **LED 状态指示器**

您的 LaCie 硬盘驱动器在驱动器的前面上特有多功能 LED

# **LED**

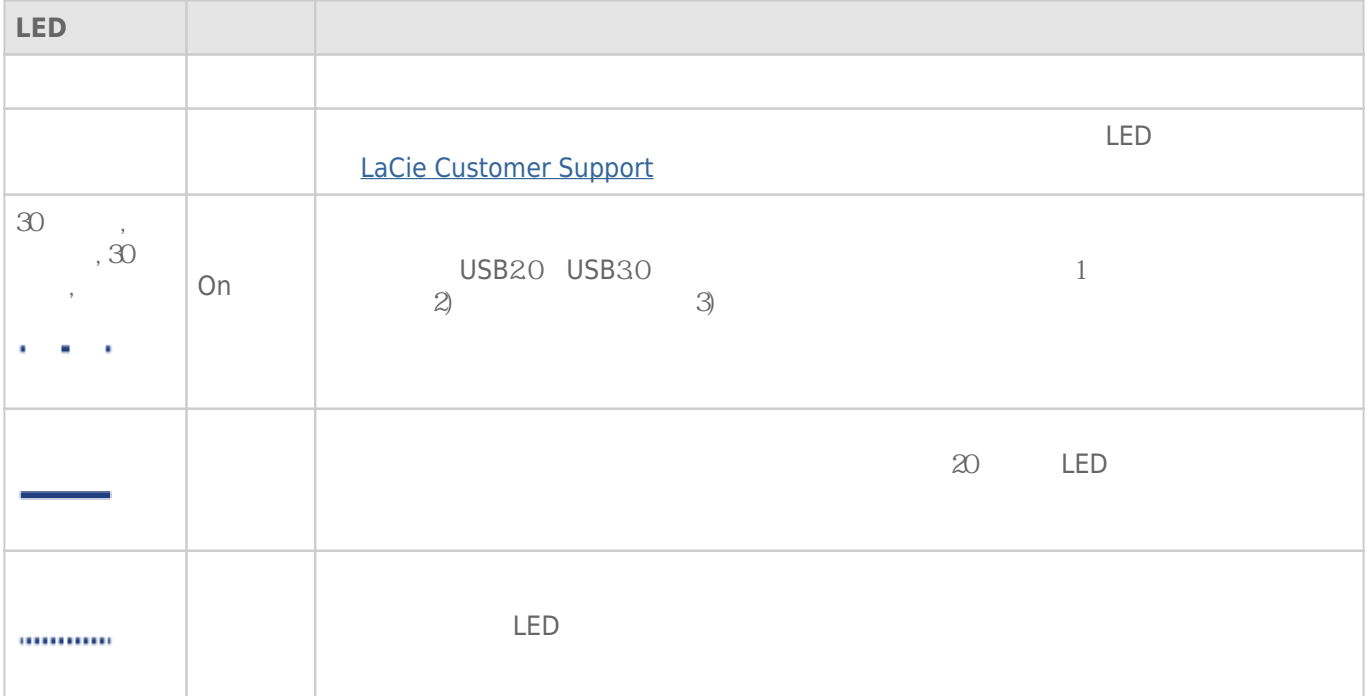

# USB 3.0

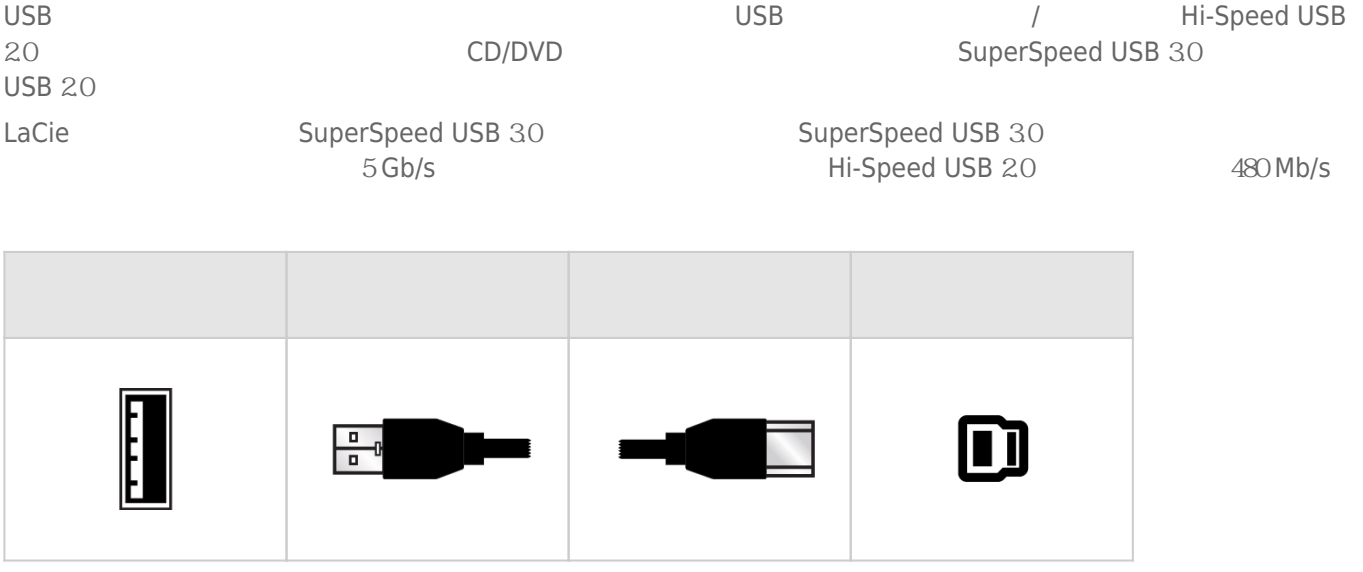

### FIREWIRE 800

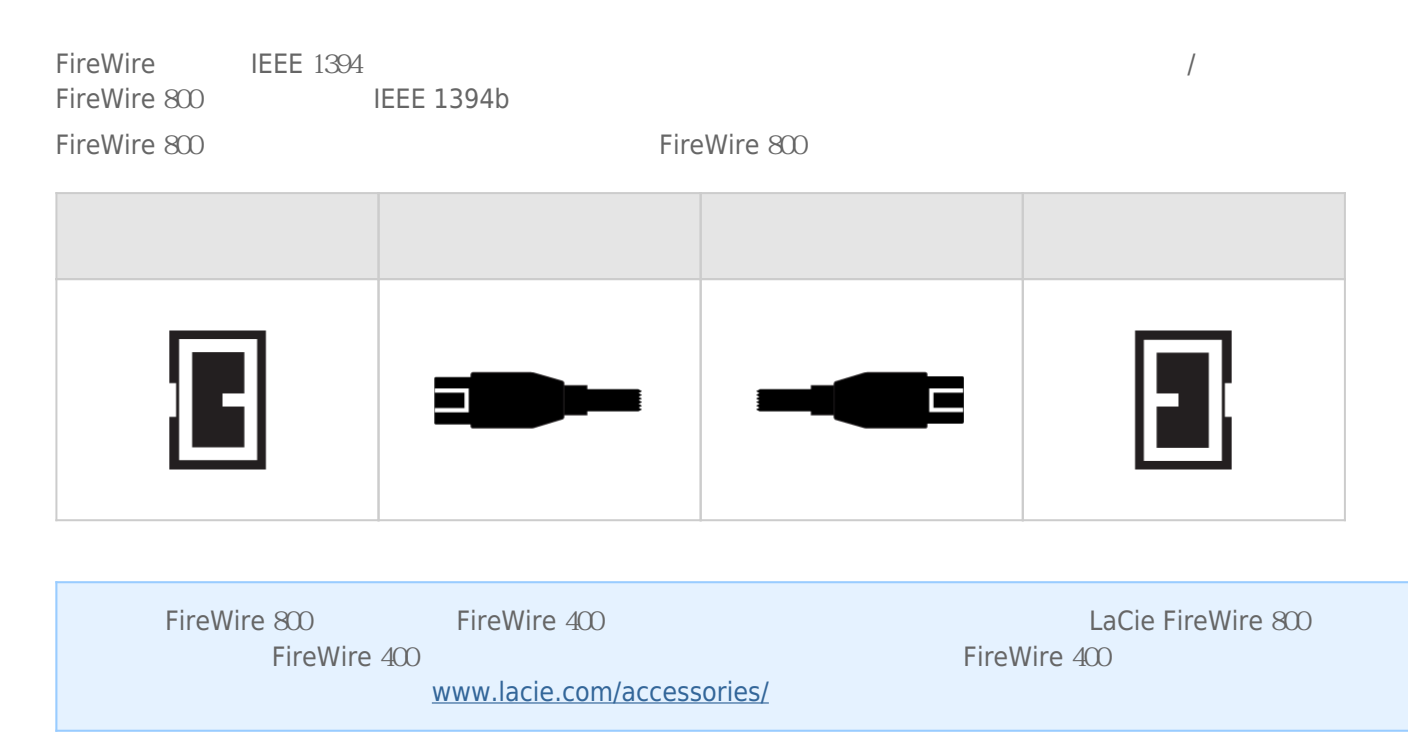

# **ESATA**

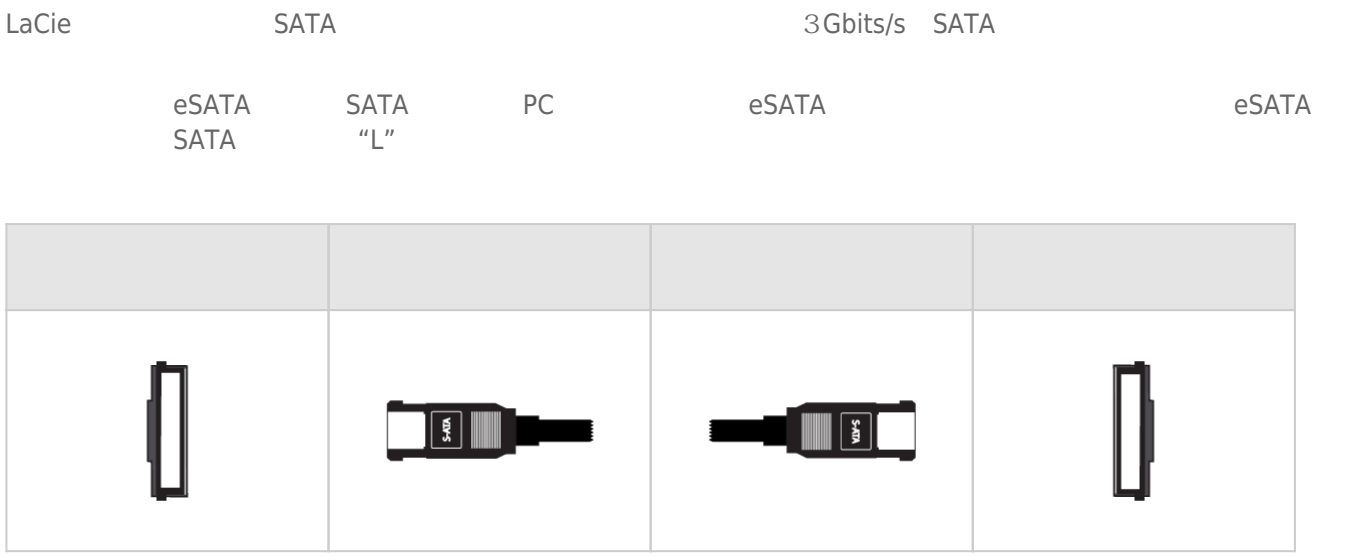

# $1 -$

1.  $\frac{1}{\sqrt{2\pi}}$ 

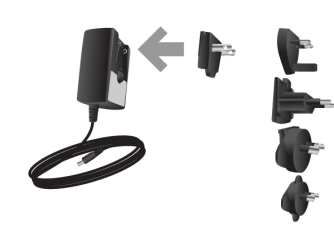

 $2.$ 

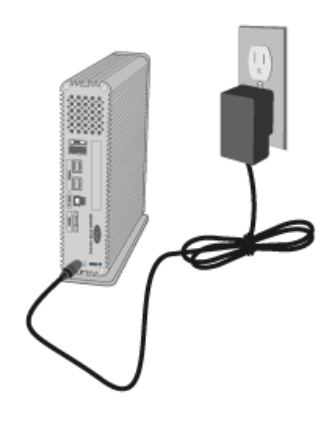

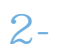

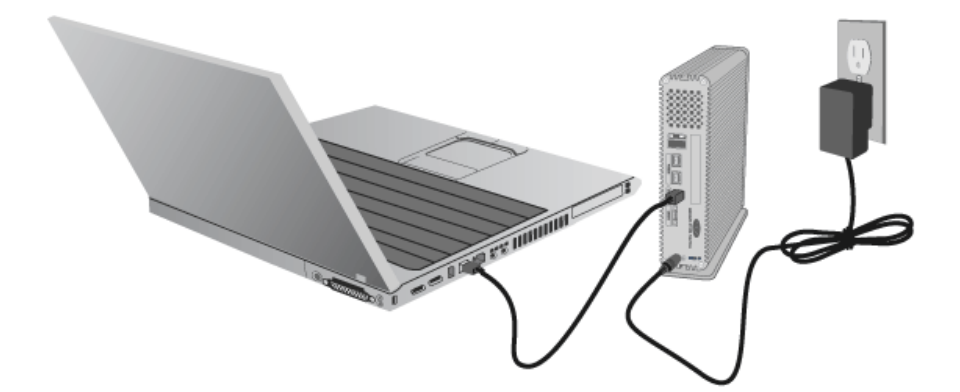

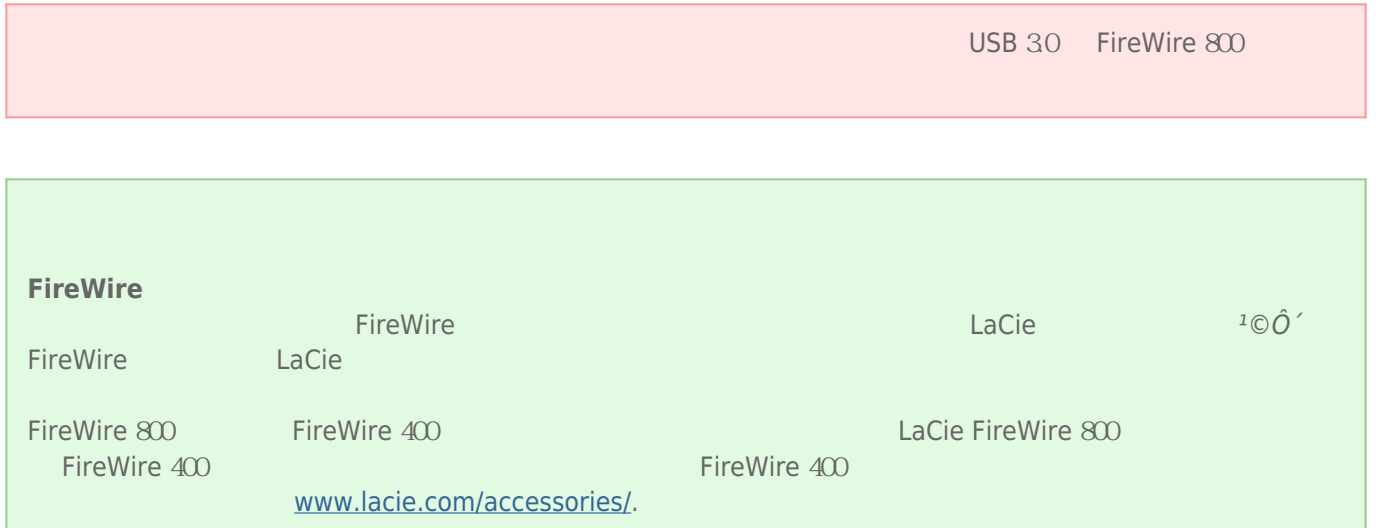

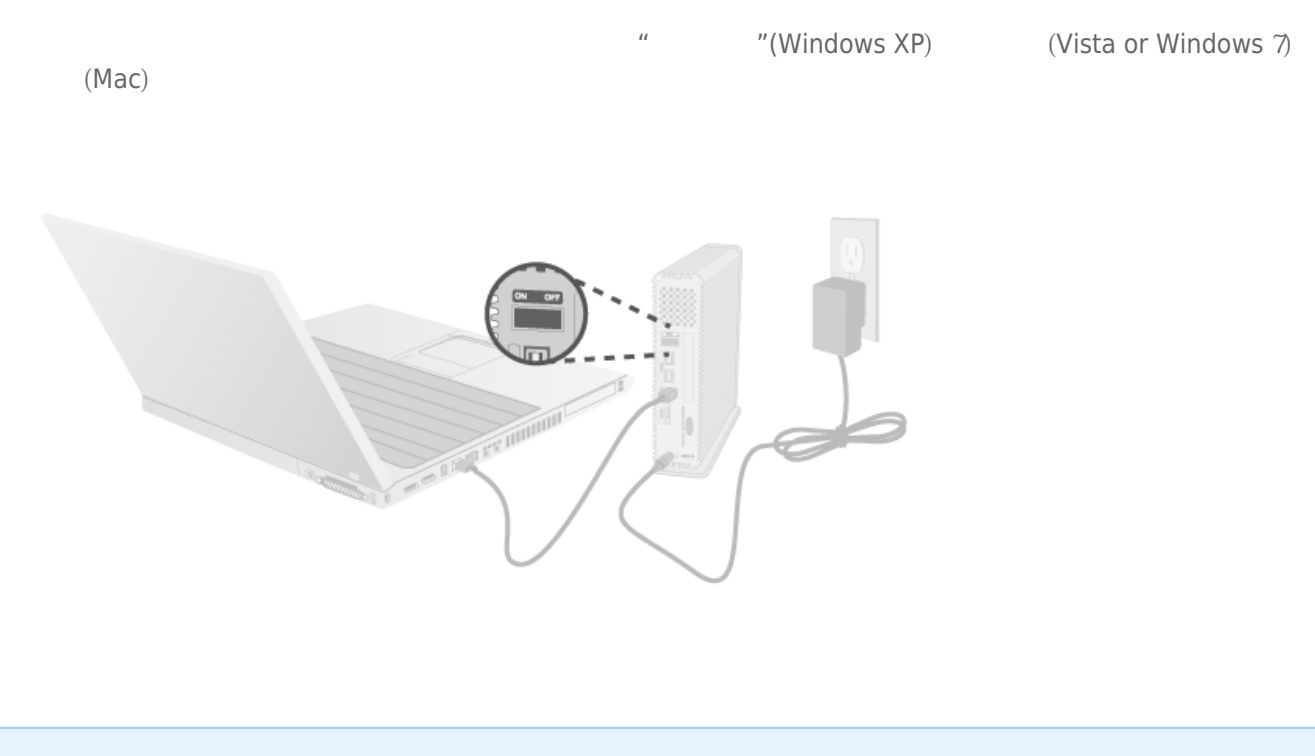

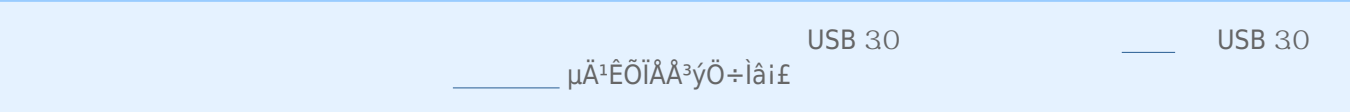

 $3 -$ 

## 4 – LACIE SETUP ASSISTANT

LaCie Setup Assistant

- 根据您的需求十分轻松地对硬盘进行格式化
- 将用户手册复制到您的计算机
- laCie

■ 安装软件以获得其他功能

LaCie Setup Assistant, and a LaCie Setup Assistant, a LaCie Setup Assistant, LaCie www.lacie.com/support/

### LaCie Setup Assistant

### Windows

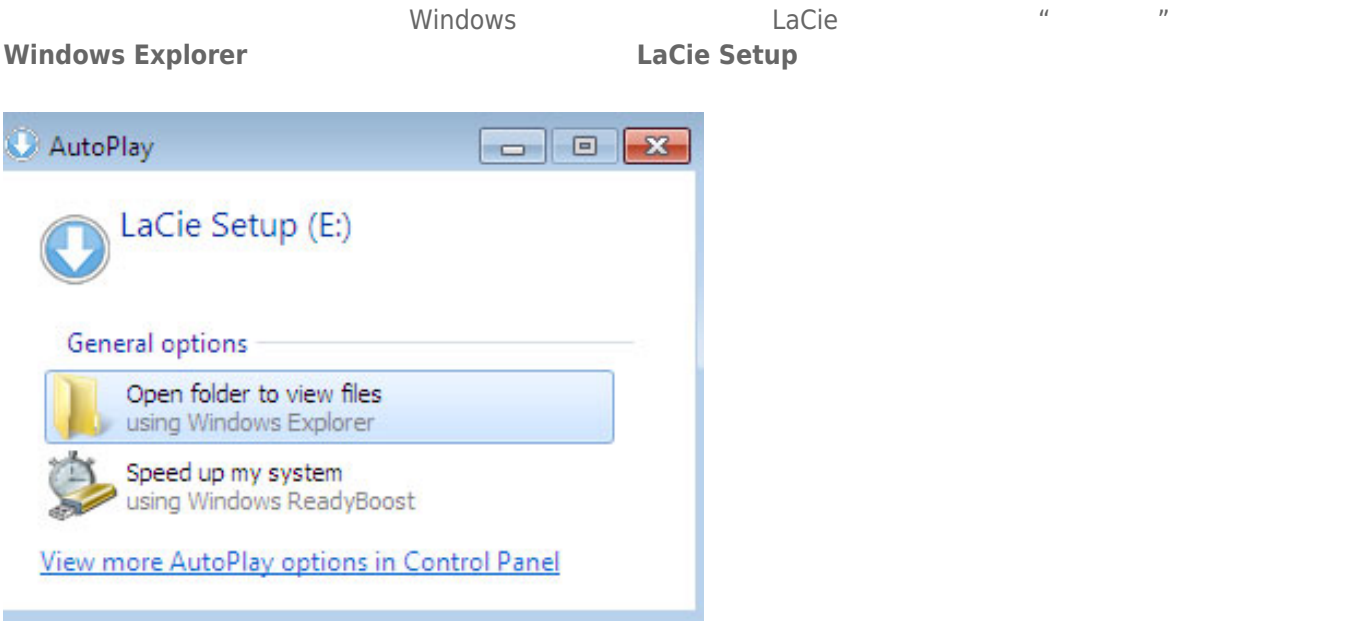

#### **Windows XP <b>LACIE SETUP LaCie Setup**

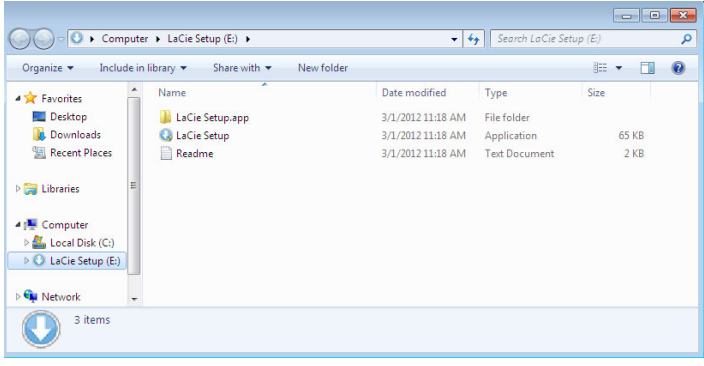

#### Mac

**LACIE SETUP LaCie Setup**  $\begin{array}{c} \bullet\bullet\circ\\ \hline \textbf{1} & \end{array}$ **E** LACIE SETUP  $\boxed{33} \equiv \boxed{11} \mod 1$  $Q Q +$  $\overline{a}$ ● LaCie Setup.app<br>■ Readme.txt<br>■ System Volume Information V DEVICES<br>
Macintosh HD<br>
Disk<br>
Di LACIE SETUP  $\overline{\mathbf{v}}$  Preview:  $\overline{b}$  $\triangleright$  SHARED  $\triangleright$  PLACES  $\triangleright$  SEARCH FOR Name LaCie Setup.app<br>
Kind Application<br>
Size 6.3 M8 on disk<br>
Created  $3/1/12$  11:18 AM<br>
Modified  $3/1/12$  11:18 AM<br>
Last opened  $3/1/12$  11:18 AM More info... LACIE SETUP + O LaCie Setup.app 1 of 3 selected, Zero KB available

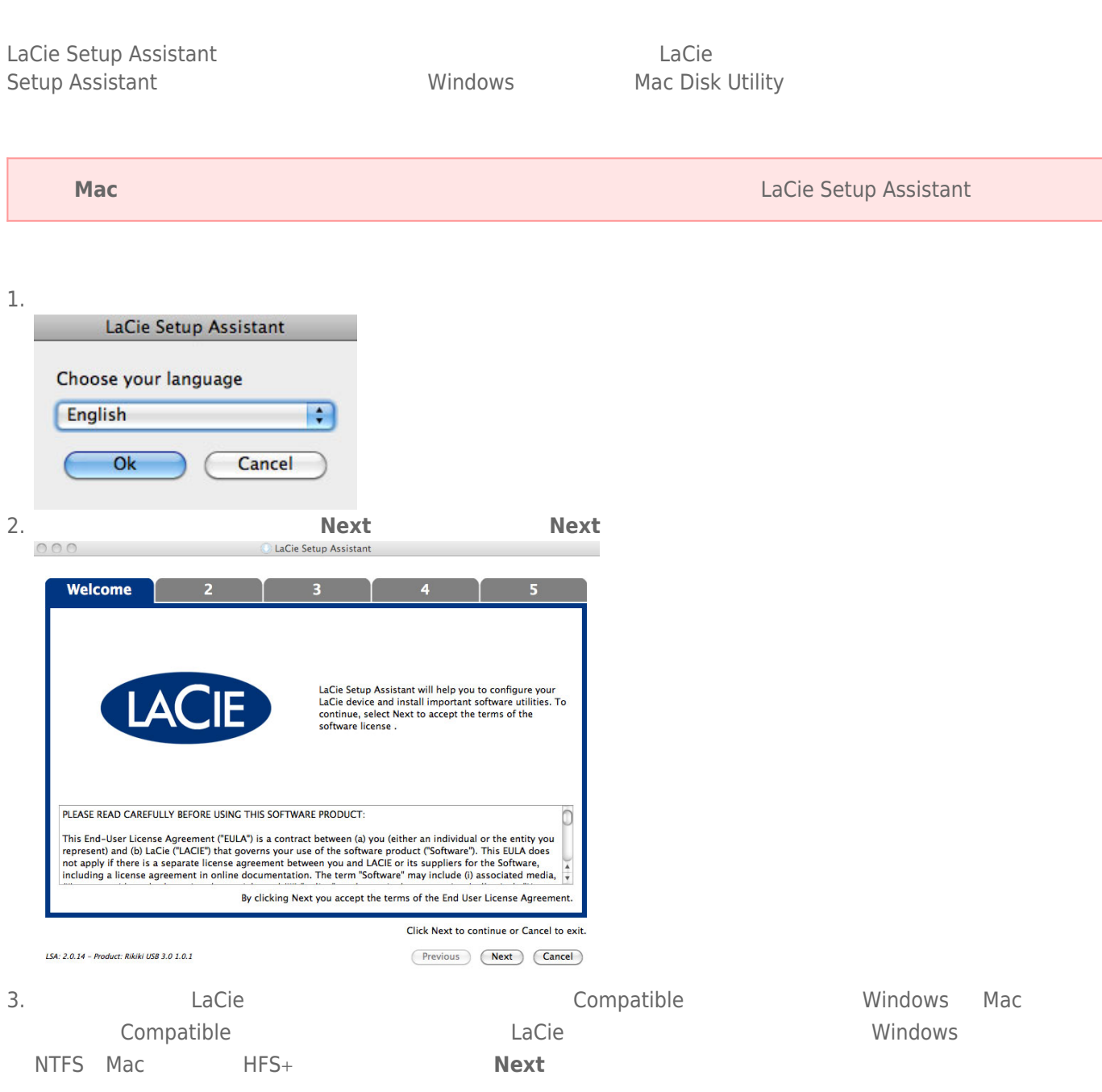

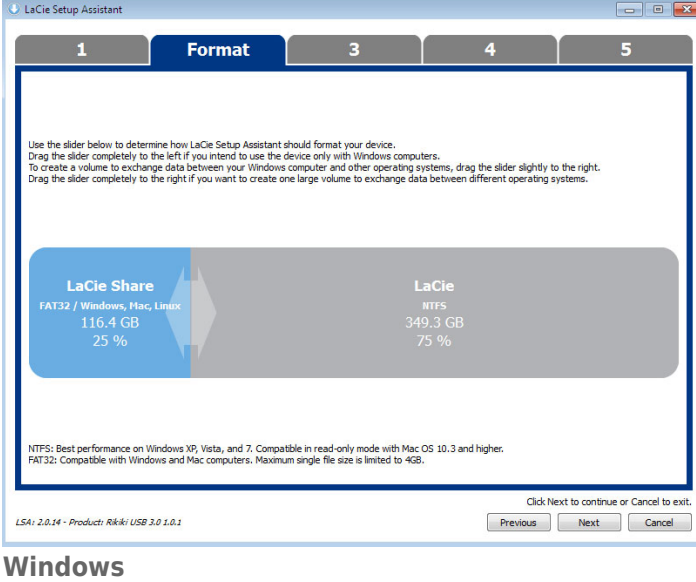

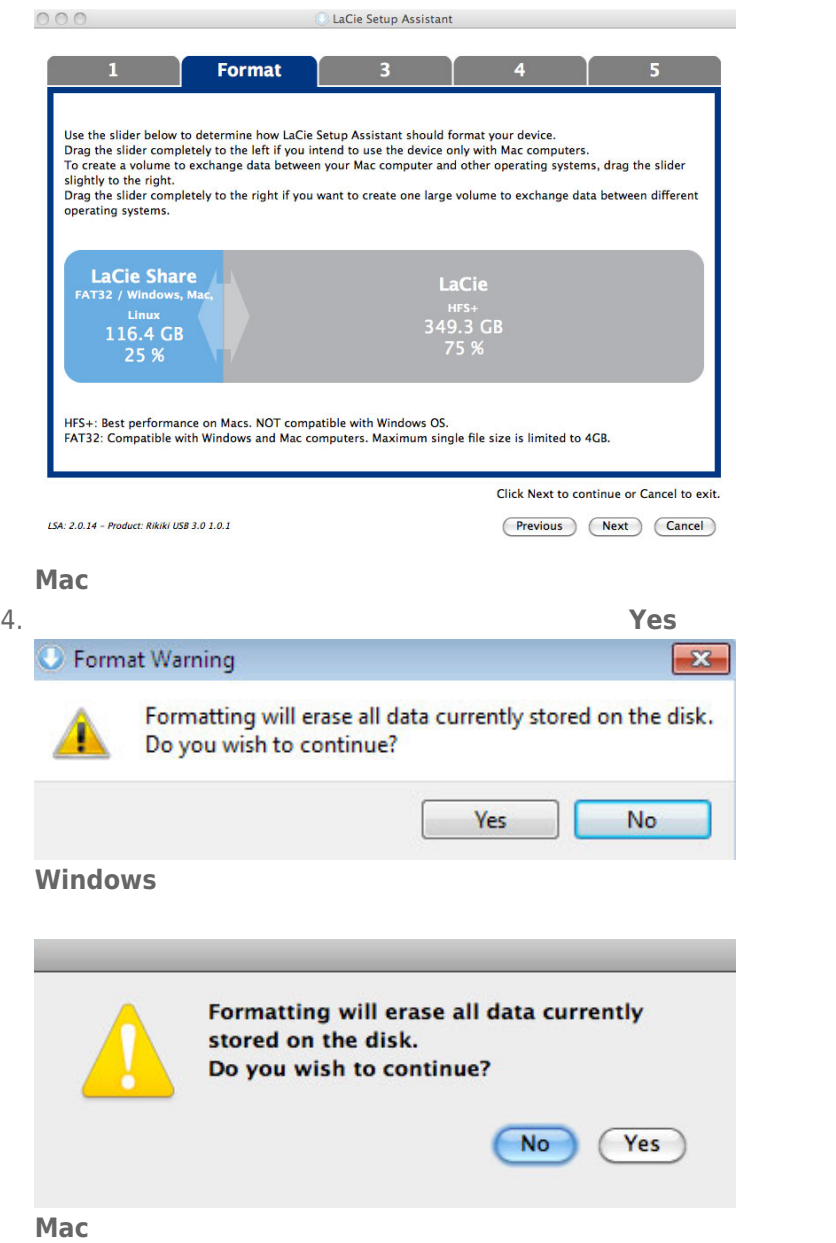

#### 5. LaCie Setup Assistant

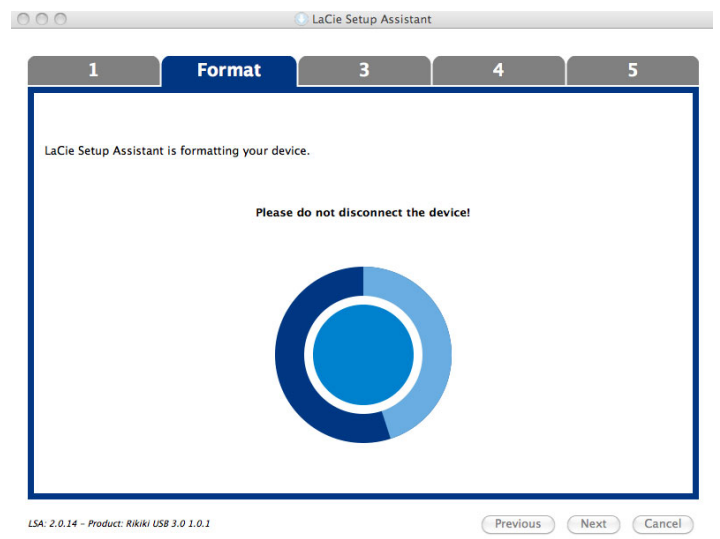

6. **LaCie Next** 

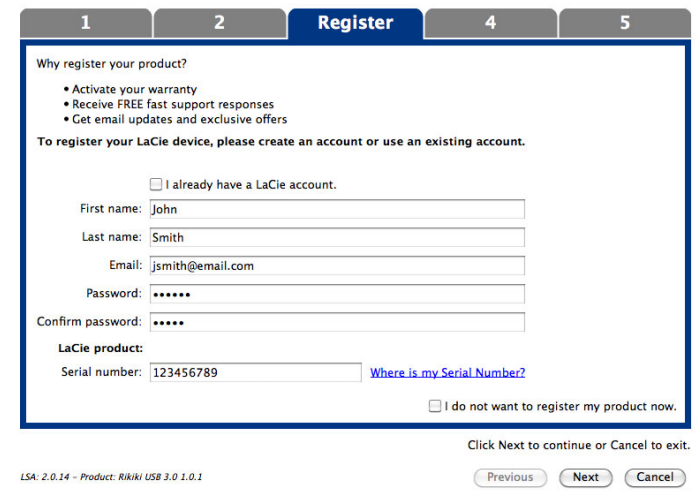

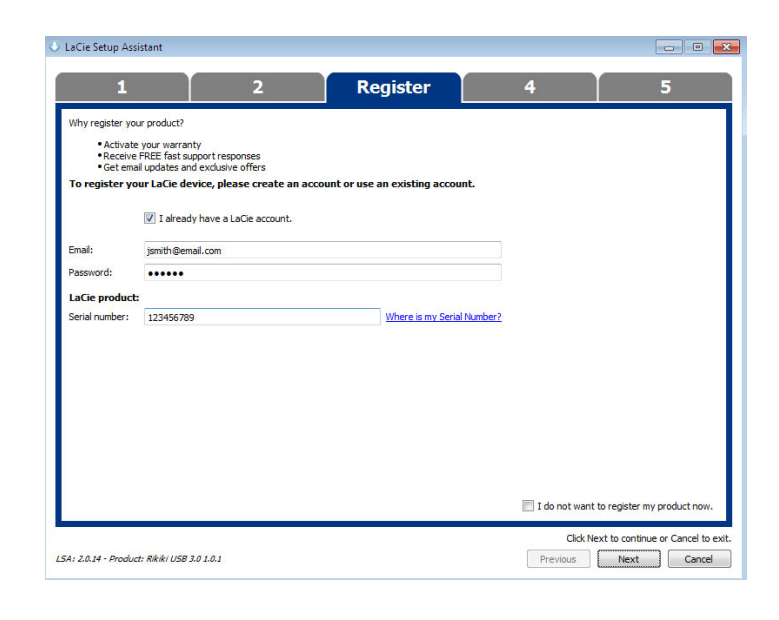

- 7. Subset of the setup Assistant and the setup Assistant LaCie Setup Assistant
- 8. 单击 **Next(下一步)**继续。
- 9. LaCie Setup Assistant **Finish Finish** LaCie

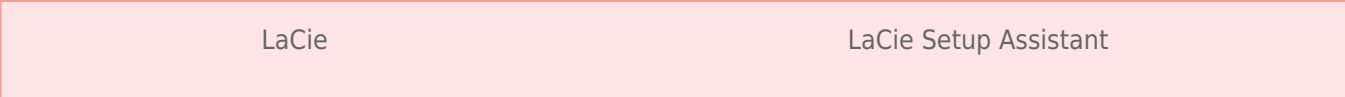

■ LaCie

■ Compatible/LaCie Share

LaCie Setup Assistant

# 5- LACIE DESKTOP MANAGER

LaCie Setup Assistant LaCie Desktop Manager

LaCie Desktop Manager

# **LACIE DESKTOP MANAGER**

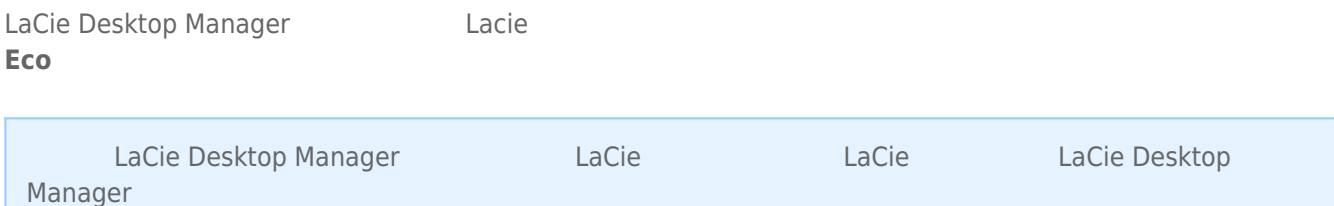

# LACIE DESKTOP MANAGER

LaCie Desktop Manager (*Windows* Mac Mac Windows Mac Mac under Mac Mac exercise A 双击在 **我的电脑/计算机** (Windows) 或在 **桌面** (Mac) 上的驱动图标来安装,打开 **LaCie/软件** 文件夹,然后启动位于

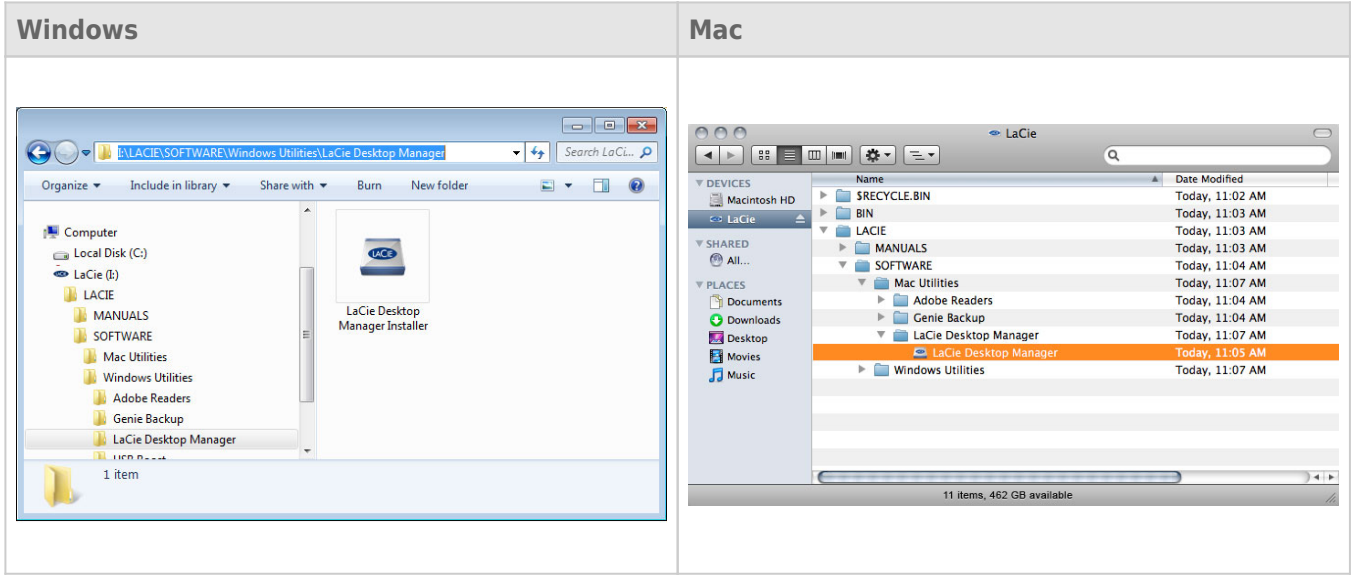

(Windows) (Mac) LaCie Desktop Manager

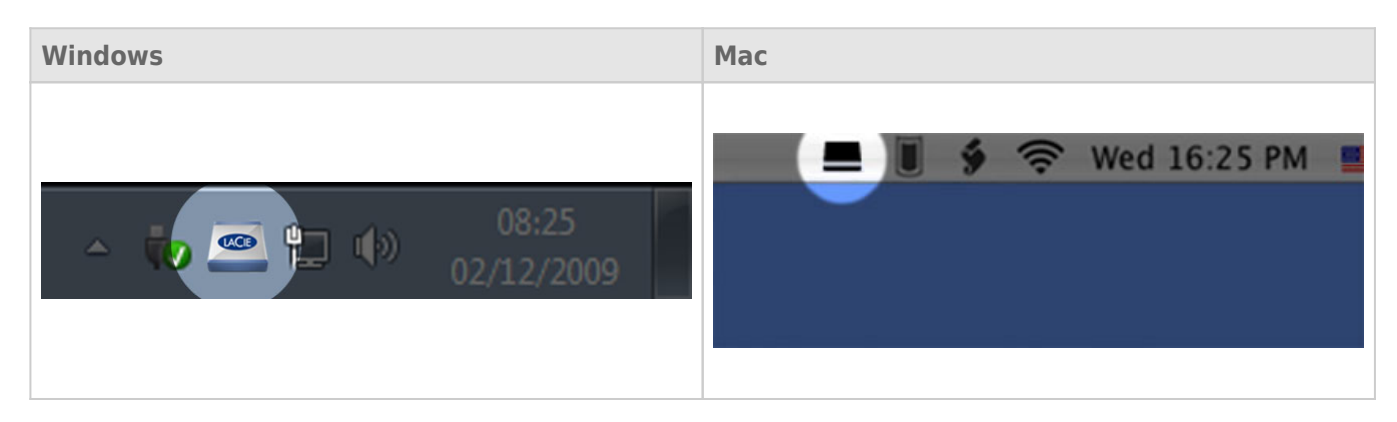

#### LaCie Setup Assistant LaCie Desktop Manager www.lacie.com/support/

LaCie Desktop Manager **Nacie Senator LaCie LaCie** 

LaCie

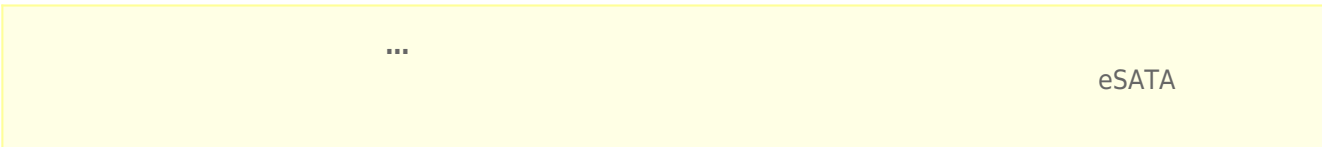

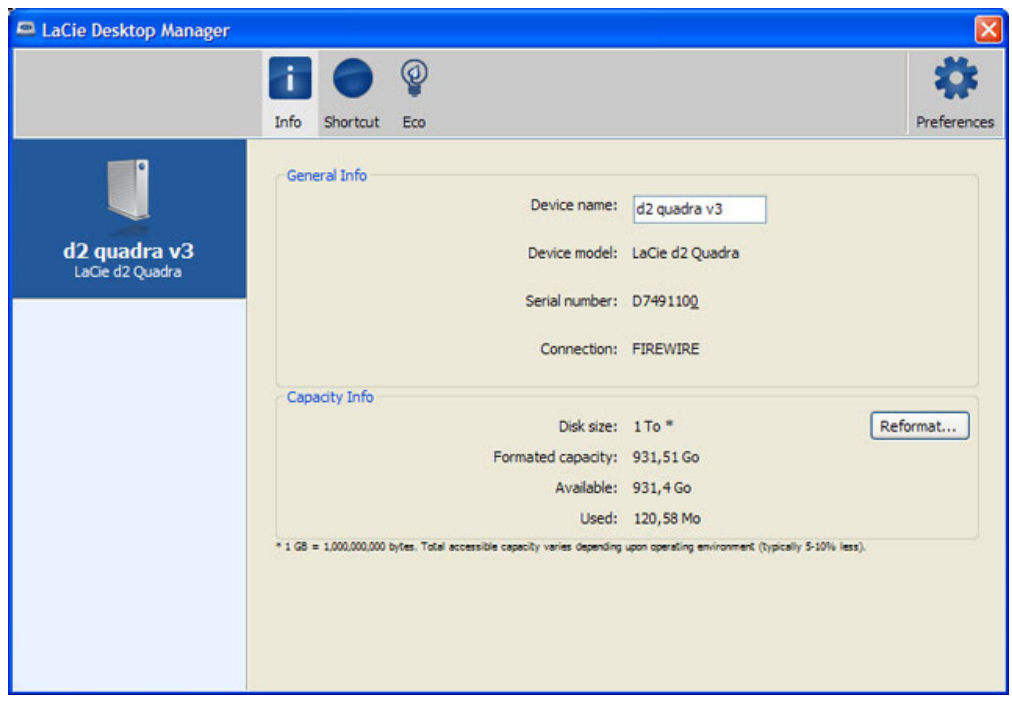

### ECO

![](_page_22_Figure_1.jpeg)

**Mac OS X**  $Mac \text{ } OS X$  **LaCie** Energy Saver Settings (The same of the state of the hard disk(s) to sleep when possible  $\ddot{u}$ 

![](_page_23_Picture_57.jpeg)

![](_page_24_Picture_0.jpeg)

- 1. LaCie Desktop Manager bases LaCie
- $2.$
- 3. 对于短击,可以通过拖放或通过使用 "**更改"** 按钮来配置操作(选择任意应用程序或文档)。注意,如果安装了
- LaCie  $a = n$
- 

4. 配置操作后,单击 "**测试**" 按钮以验证是否正确设置了该操作。

USB FireWire Thunderbolt eSATA  $''$  "<br>LaCie  $LaCie$ 

## WINDOWS XP

从系统任务栏(位于屏幕的右下角)中,单击"弹出"图标(硬件图像上的绿色小箭头)。随即出现一条消息,列出了 entity of the contract of the contract of the contract of the contract of the contract of the contract of the contract of the contract of the contract of the contract of the contract of the contract of the contract of the

 $\mu$  :  $\mu$  ,  $\mu$ 

![](_page_25_Picture_3.jpeg)

# WINDOWS VISTA WINDOWS 7 用户

![](_page_25_Picture_5.jpeg)

针对要卸载的设备选择"**弹出**"。随即将出现一条消息,通知您可以安全地删除该设备。

![](_page_25_Picture_6.jpeg)

MAC

 $\mathsf{USB}$ 

![](_page_26_Picture_2.jpeg)

![](_page_27_Picture_206.jpeg)

■ 
Betup Assistant 
LaCie 

LaCie USB Key

### Windows

![](_page_27_Picture_207.jpeg)

![](_page_27_Picture_208.jpeg)

### Mac

![](_page_28_Picture_133.jpeg)

![](_page_28_Picture_134.jpeg)

![](_page_28_Picture_135.jpeg)

### Windows

![](_page_29_Picture_255.jpeg)

![](_page_29_Picture_256.jpeg)

- 4. Nacie LaCie  $\frac{1}{2}$
- 5. 要创建新的分区,请选择"**新建简单卷**"。在出现新建简单卷向导后按照屏幕上的说明操作。

### Mac

- 
- $1.$ 2. "Finder " " "**Go** " "Utilities "<br>2. "Utilities " "Go " "Utilities "
- 3. "Utilities
<sup>"</sup> **Compare "**"
"
" **Disk Utility**

assemble of the disk, volume, or image  $\blacksquare$ 

- $4.$ 5. 单击"**Erase(清除)**"选项卡。
- $\frac{u}{a}$  , and  $\frac{u}{a}$  , and  $\frac{u}{a}$  , and  $\frac{u}{a}$  , and  $\frac{u}{a}$  , and  $\frac{u}{a}$  , and  $\frac{u}{a}$  , and  $\frac{u}{a}$  , and  $\frac{u}{a}$  , and  $\frac{u}{a}$  , and  $\frac{u}{a}$  , and  $\frac{u}{a}$  , and  $\frac{u}{a}$  , and  $\frac{u}{a}$  , a 7.
- 8. **"Erase…** … "

LaCie

![](_page_30_Picture_91.jpeg)

![](_page_30_Picture_92.jpeg)

# **注意:** 交互式故障排除是解决您产品问题的高效方法,您可在此处获得此帮助www.lacie.com/support/。选择您

![](_page_31_Picture_158.jpeg)

 $\ddotsc$ 

![](_page_32_Picture_190.jpeg)

### Mac  $OS X$

![](_page_32_Picture_191.jpeg)

### Windows XP 2000 Vista Windows 7

![](_page_33_Picture_160.jpeg)

![](_page_34_Picture_214.jpeg)

![](_page_34_Picture_215.jpeg)

![](_page_34_Picture_216.jpeg)

- 安装设备时,请认真阅读本《用户手册》并按照正确的程序执行操作。
- 切勿打开磁盘驱动器或尝试拆卸或修改。切勿将任何金属物体插入驱动器,以免发生电击、火灾、短路或危险性放 射。LaCie 硬盘驱动器随附的磁盘驱动器不包含用户可以自行修理的部件。如果设备出现故障,请交由合格的

LaCie

 $\blacksquare$   $\blacksquare$ 

 $\blacksquare$  100-240 V~ 50-60 Hz II  $\blacksquare$ 

%)。

**■**  $LaCie$   $5^{\circ}C$   $30^{\circ}C$   $41^{\circ}F$   $86^{\circ}F$  $10-80%$  **h**  $20\%$  **h**  $\frac{1}{2}$  and  $\frac{1}{2}$  and  $\frac{1}{2}$  and  $\frac{1}{2}$  and  $\frac{1}{2}$  and  $\frac{1}{2}$  and  $\frac{1}{2}$  and  $\frac{1}{2}$  and  $\frac{1}{2}$  and  $\frac{1}{2}$  and  $\frac{1}{2}$  and  $\frac{1}{2}$  and  $\frac{1}{2}$  and  $\frac{1}{2}$  and LaCie LaCie

- $\blacksquare$  2000
- 如果您的驱动器附有电源线,存在雷击危险或长时间不用时,请务必将它从电源插座上拔下。否则会增加电击、短
- 只能使用设备随附的电源(如果有)。

- 切勿将 LaCie 硬盘驱动器放置在电磁干扰源(如电脑显示器、电视机或音箱)附近。电磁干扰会影响 LaCie 硬盘驱
- 切勿对 LaCie 硬盘驱动器过度施力。如果发现故障,请查阅本手册的疑难解答章节。
- $\blacksquare$  and the contraction of LaCie  $\blacksquare$
- 不要使用苯、涂料稀释剂、清洁剂或其他化学产品来清洁 LaCie 硬盘驱动器外部。这些产品会使外壳变形和褪色。

#### www.lacie.com/cn/support

Silver Gold Platinum Care Advanced Exchange www.lacie.com/cn/warranties

 $LaCie$ 

### LaCie

![](_page_36_Picture_123.jpeg)

![](_page_37_Picture_222.jpeg)

LaCie LaCie

 $LaCie$ LaCie 22985 NW (7555 Tech Center Drive)<br>(Tigard) (Oregon) 97223 USA sales@lacie.com www.lacie.com LaCie 22985 NW (7555 Tech Center l<br>sales@lacie.com www.lacie.com +1-503-844-4503

### DOA

 $\tt LaCie$  $LaCie$  and  $15$ 

### Advance Care Option

![](_page_37_Picture_223.jpeg)

性。我们没有制定任何数据恢复的条款,我们对寄回 LaCie 的返修驱动器或媒体的任何数据丢失不负任何责任。

 $\Box$ Cie  $\Box$ 

人后。<br>"Cacie 的过去分词形式,我们的原因是否认真的,可以有通价需求的。" Advance Care Option

![](_page_39_Figure_0.jpeg)

# FEDERAL COMMUNICATION COMMISSION INTERFERENCE STATEMENT

![](_page_39_Picture_96.jpeg)

 $\frac{1}{\sqrt{2\pi}}$ 

### **WEEE**

![](_page_40_Picture_1.jpeg)

 $CE$ 

 $\epsilon$  LaCie

LaCie 公司郑重声明,本产品符合以下欧洲标准:电磁兼容性指令 (2004/108/EC)、低电压指令:2006

Apple Mac Macintosh Apple Inc. Microsoft Windows 98 Windows 2000 Windows XP Windows Vista Windows 7 Microsoft Corporation

B Canadian Interference-Causing Equipment Regulations

CAN ICES-3 (B)/NMB-3(B)

 $(VCCI)$  **B**  $B$ 

LaCie CloudBox